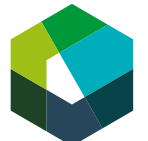

kaufmännische grundbildung formation commerciale initiale formazione di base commerciale

Kauffrau/Kaufmann EBA Employé-e de commerce AFP Impiegata/impiegato di commercio CFP

Cours interentreprises – Jour en présentiel 1

# **Deux travaux préparatoires pour la journée de CI 1**

#### **Directive de travail « Travail préparatoire »**

### **Travail préparatoire 1 : L'organigramme de mon entreprise**

#### **Situation initiale**

Un organigramme est une représentation des responsabilités au sein de l'entreprise. Sur un organigramme, vous pouvez donc voir qui travaille à quels postes dans l'entreprise. Lors du premier jour de CI, nous allons nous intéresser à l'organigramme de votre entreprise. Pour cela, vous devez apporter l'organigramme de votre entreprise lors du premier jour de CI.

#### **Définition de la tâche**

**Étape 1** Saisissez le terme « organigramme » dans un moteur de recherche sur Internet et consultez différents exemples d'organigrammes. Cela vous aidera à comprendre ce qu'est un organigramme. Voici un exemple :

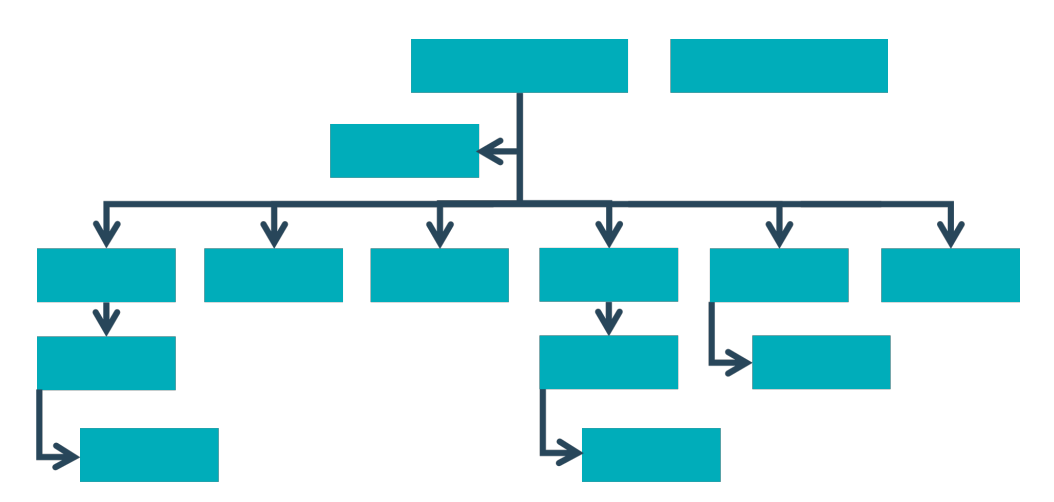

Illustration : Organigramme d'une entreprise, source : illustration propre.

**Étape 2** Sur le site Internet de votre entreprise ou dans des documents internes, cherchez l'organigramme de votre entreprise. Imprimez-le en grand format sur une page A4 et apportez-le au premier jour de CI. Si vous ne trouvez pas d'organigramme, essayez d'en dessiner un par vous-même.

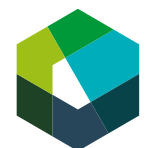

### **Attentes**

- Imprimer l'organigramme de son entreprise ou le dessiner soi-même.
- Apporter l'organigramme lors du premier jour de CI.

# **Organisation**

Durée : 30 minutes

Méthode de travail : travail individuel ; en entreprise avant la première journée de CI Outils : accès Internet, ordinateur portable/PC, imprimante

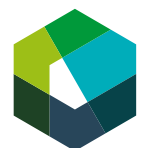

### **Travail préparatoire 2 : Découvrir l'environnement d'apprentissage Konvink**

### **Situation initiale**

Pendant votre formation, vous travaillerez beaucoup avec l'environnement d'apprentissage numérique Konvink, que vous avez probablement déjà découvert à l'école professionnelle. Afin que le CI puisse démarrer sans délai, vous devez au préalable vous assurer d'avoir accès à cet environnement d'apprentissage.

### **Définition de la tâche**

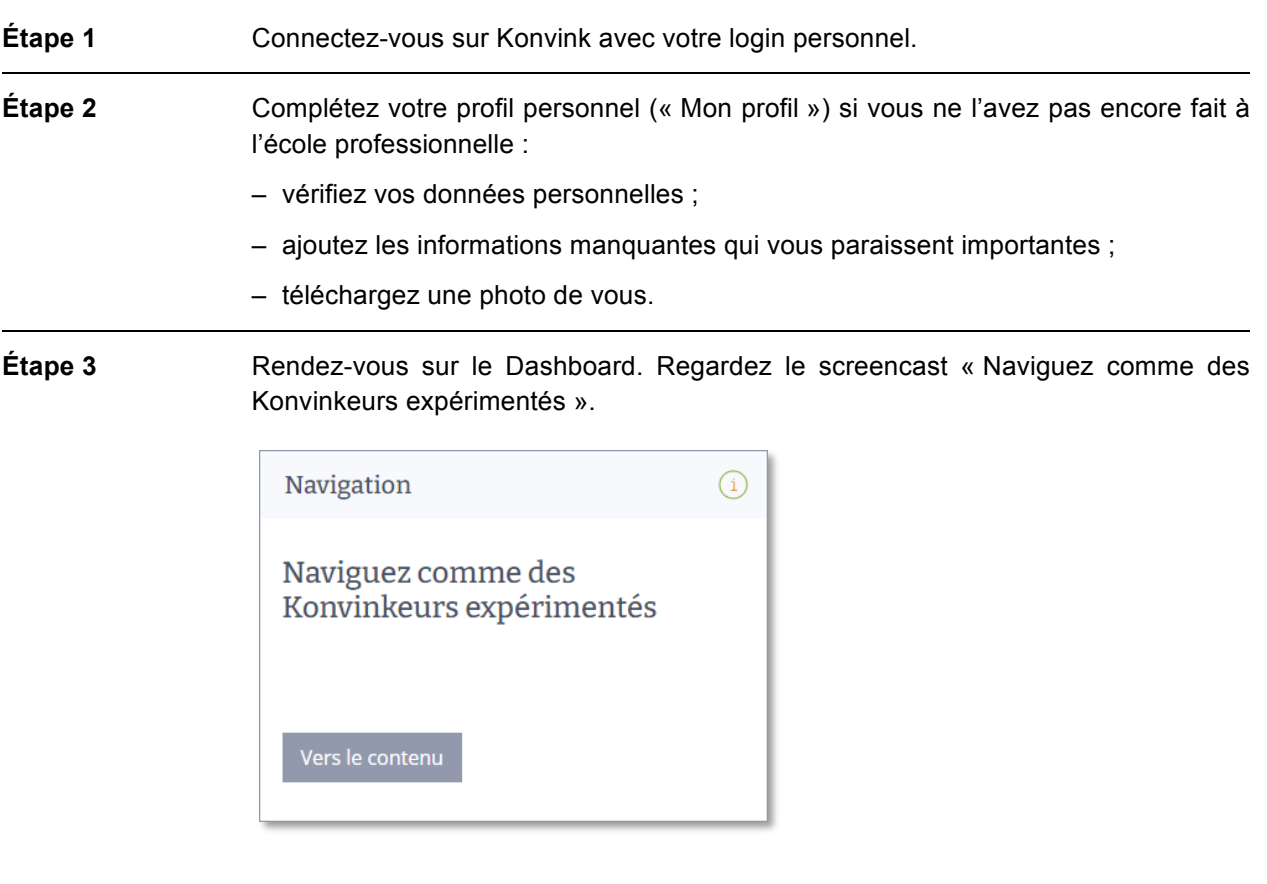

**Étape 4** Rendez-vous dans votre portfolio personnel. Regardez les screencasts « Mes œuvres ! » et « Mes grilles de compétences ».

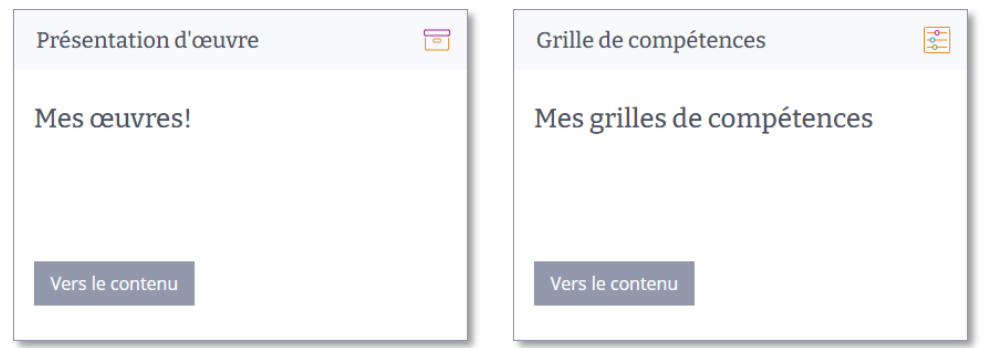

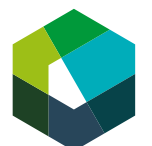

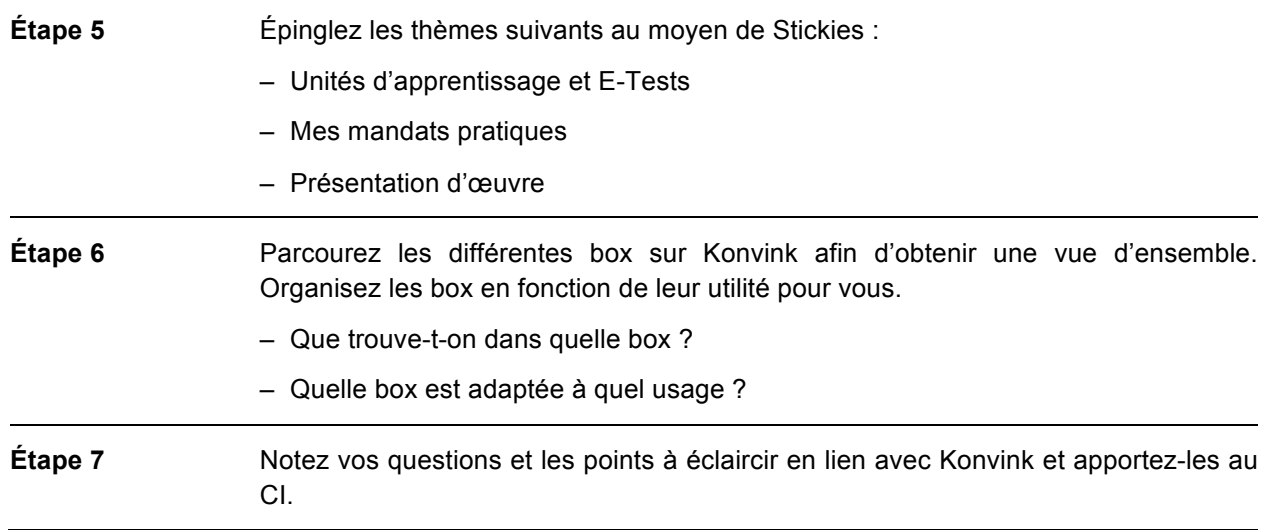

## **Attentes**

- Savoir se connecter à Konvink sans aide.
- Se familiariser avec Konvink.
- Compléter son profil personnel si cela n'a pas encore été fait à l'école professionnelle.
- Noter les questions et les points en suspens.

# **Organisation**

Durée : 30 minutes

Méthode de travail : travail individuel ; avant la première journée de CI

Outils : accès Internet, ordinateur portable/PC, imprimante